## **Editing used projects in 3DEXPERIENCE**

3DEXPERIENCE platform projects can only u se other projects in read-only mode. If you want to edit a used project, you must open it as a stand-alone.

To open a used project for editing

- 1. In the Model Browser, right-click the project to open a shortcut menu under the package Project Usages.
- 2. Click **Project Usages** and select:
  - Open Latest Version to open the latest version of the used project for editing. Note that the version used in the project does not change after editing the used project.

M Updating used project versions

If you select the check-box **Notify on New Version** in the **Project Usages** dialog for a particular used project, you will be notified about the existence of a later used project version while reloading the main project.

• Open This version to open the actual project version for editing. If the used version is not the latest one, the project will open in readonly mode.

Now you can modify the structure and content of the project.

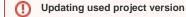

Please note, the used project version in the main project remains the same. You should update the usage manually.